2 Meld je aan op Facebook en Instagram **3 Bovenaan krijg je een balk te zien waar je kan kiezen uit Facebook of Instagram.** Bij beide is er een dropdownmenu met de pagina's die je beheert.

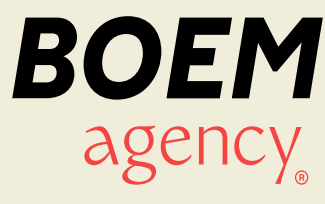

Surf naar

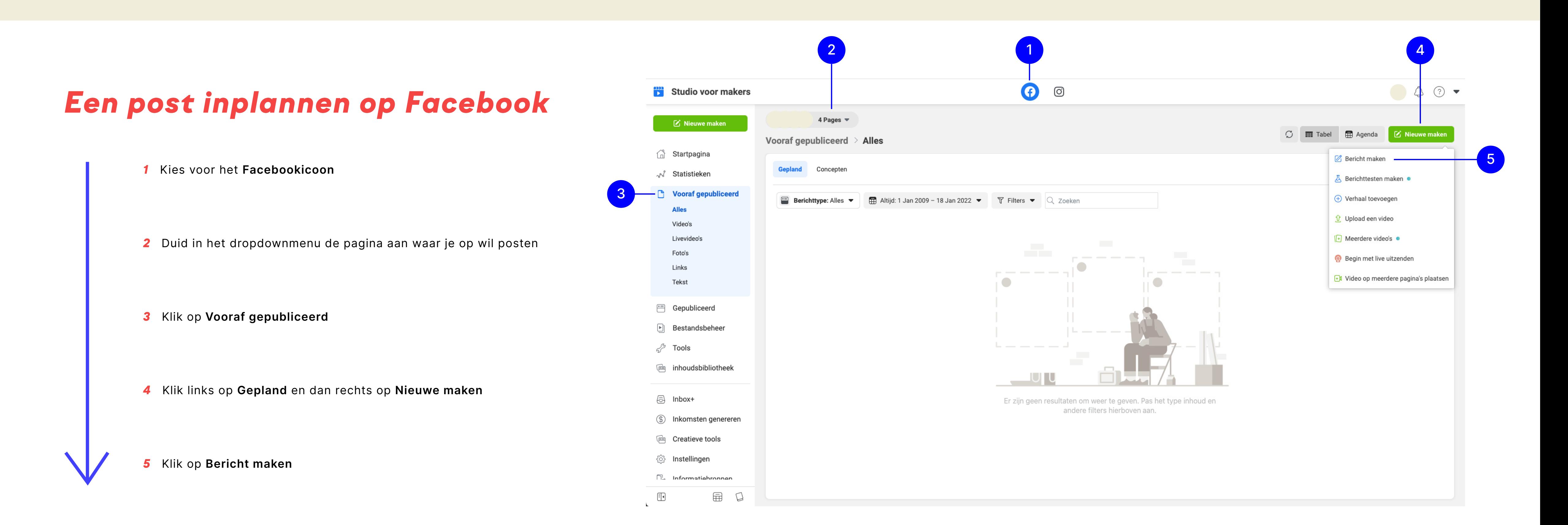

## *Een post inplannen met Creator Studio*

## *Een post inplannen op Facebook*

Zet je copy in het daarvoor voorziene vakje en voeg foto's/video's toe

Klik rechtsonder op het pijltje en duid **Bericht plannen** aan

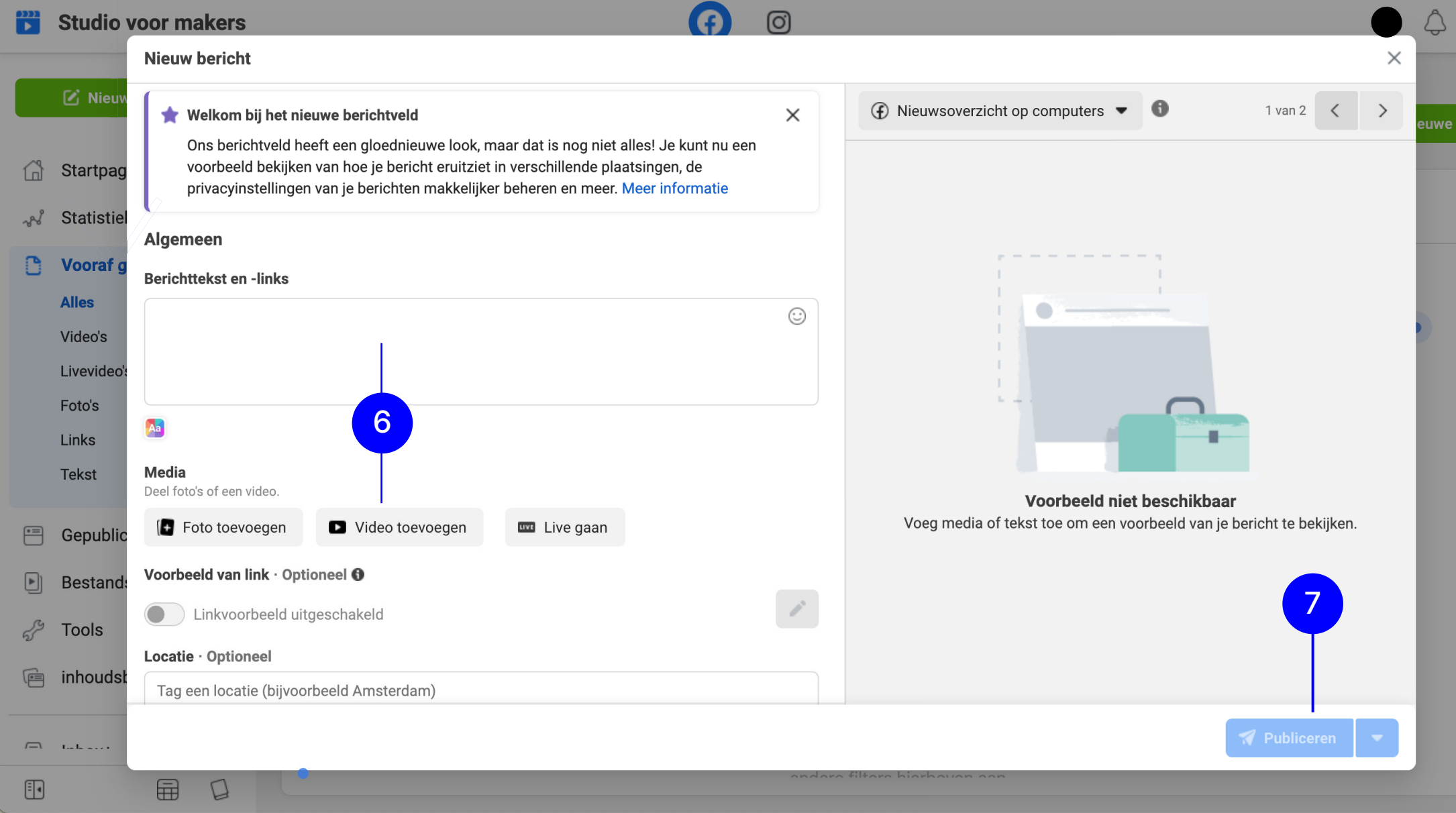

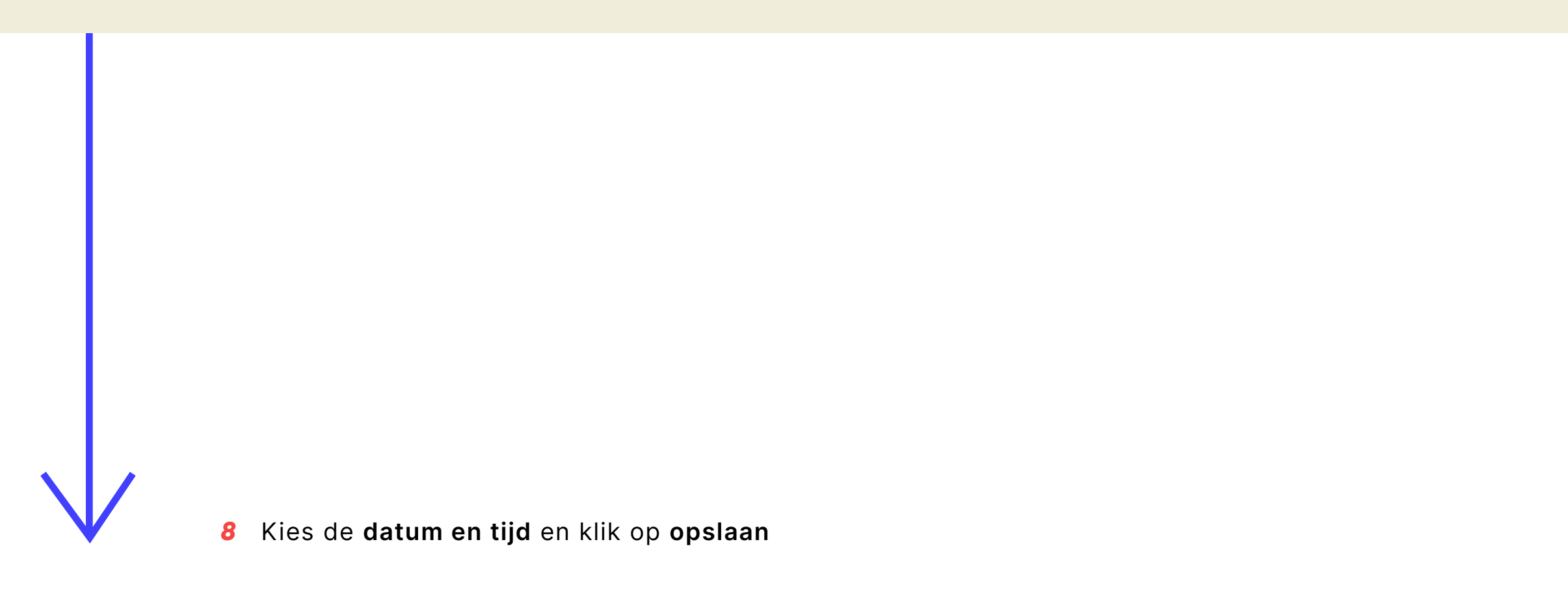

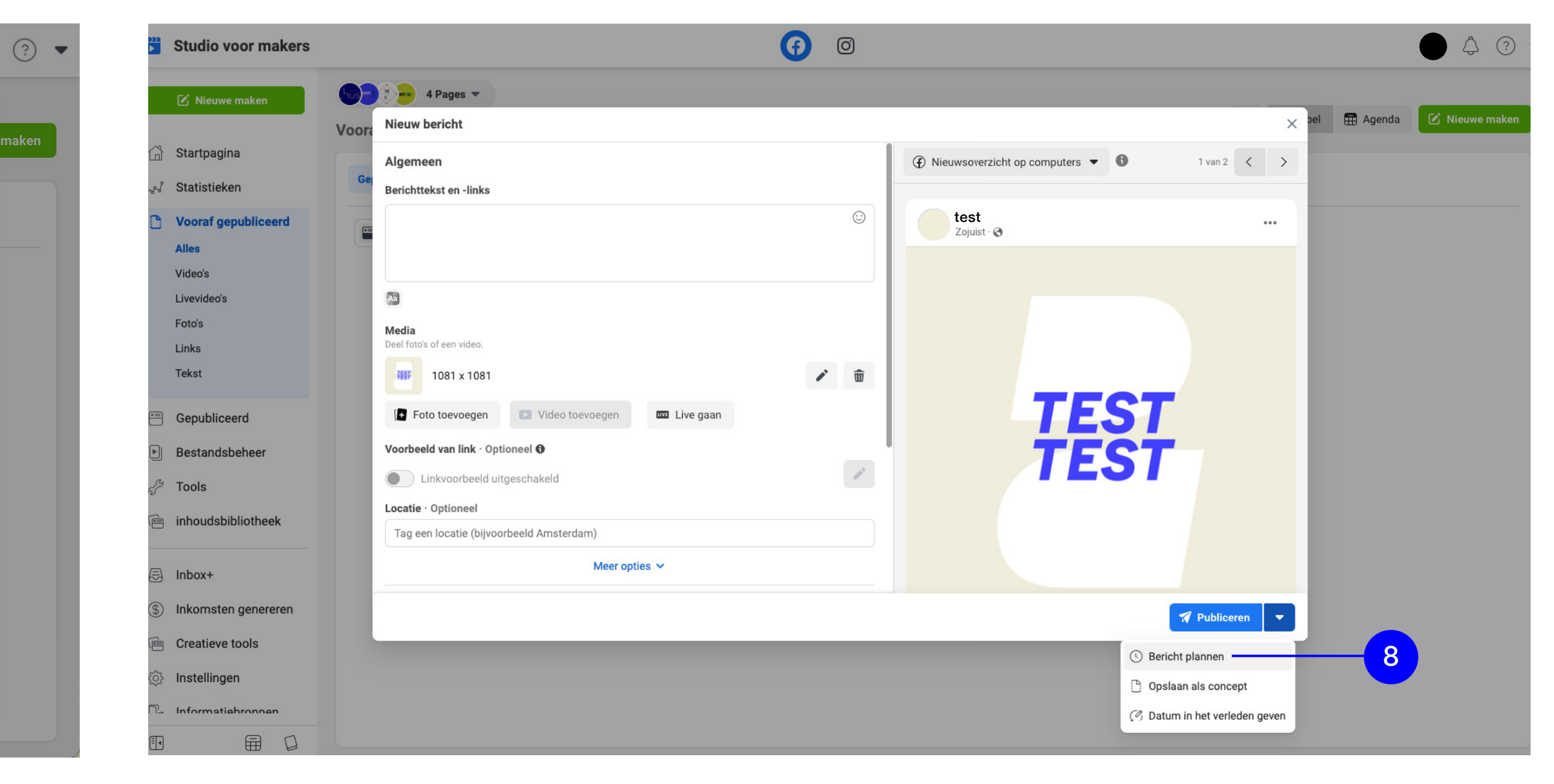

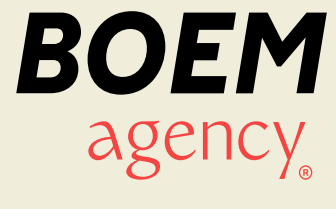